## **Did you know that you can make your own drawings move?**

This is called animation and it is how cartoons are made. You can make your own animations at home using a flipbook!

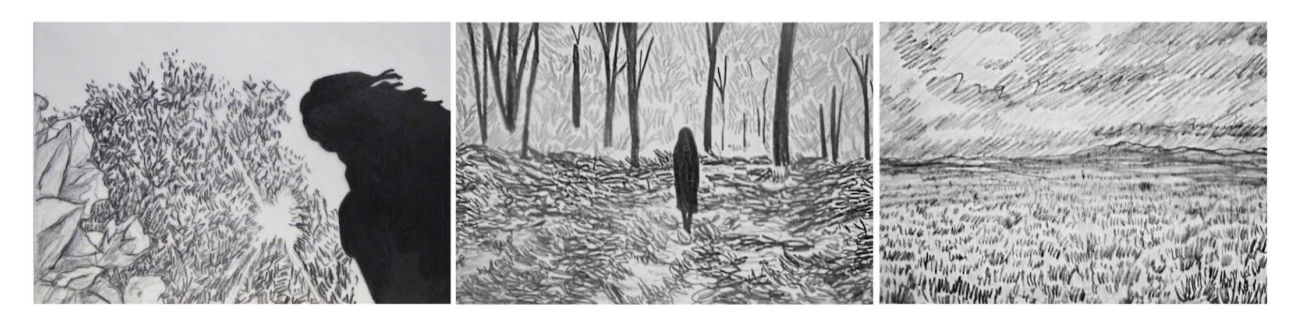

Diana Shpungin's body of work re-imagines standard notions of drawing practice through hand-drawn animation. For her solo exhibition *Bright Light/Darkest Shadow* the artist displays nearly ten years of hand-drawn animation works consisting of literally thousands of original source drawings shown on paper and in videos throughout the museum.

You can see more of Diana Shpungin's work here: [dianashpungin.com](https://dianashpungin.com/) Instagram: [@dianashpungin](https://instagram.com/dianashpungin?igshid=i6ndalt94s18)

**Make Your Own Flipbook**

What you need: Pad of paper Tape Markers or Pencils

1. You will want to reinforce the top of your pad of paper with tape so the pages won't fall out with frequent flipping. You can also stack paper together and use a binder clip or staples to keep them in place.

2. Decide what you want to draw. Keep your first drawing simple so it's easier to animate. Draw your first picture on the last page of the booklet.

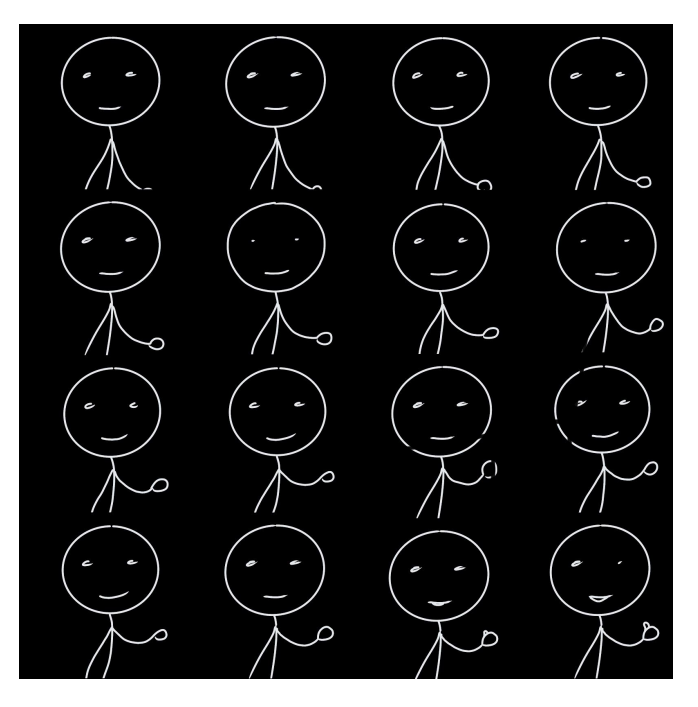

3. To make a picture look like it's moving, you have to make it move a little each time on each page. This means you have to redraw your picture, changing one small thing with each drawing. For example, if you want to draw a person waving, start with the figure holding their arm up. In the next frame (on the next drawing), move the arm a little by drawing at a slightly different angle. Keep moving the arm slowly back and forth - and the figure waves!

4. Flip the book from back to front and you have an animation!

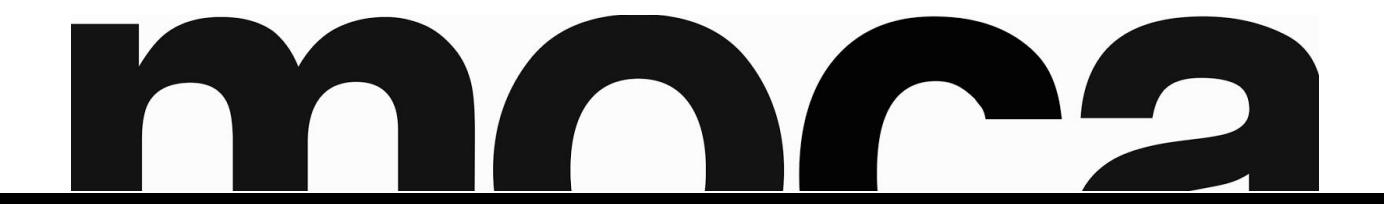

## **You don't have to stop animating with just your flipbook! You can share your work with MOCA and the whole world!**

There are many programs available that can assist you with compiling your flipbook drawings into an animated video! Just like your flipbook, an animation program uses multiple drawings to create the illusion of movement.

## **The best part is that if you made your flipbook, then you've already done the hard stuff!**

Use a scanner or even just your phone's camera to digitize your drawings. Import your pictures into the program and arrange the frames in the correct order. Now your animation can be shared online! You can also just take a vid on your phone and send it to us that way!

## **MOCA wants to see your animation!**

Tag us on **[Instagram](https://instagram.com/mocatucson?igshid=1erueisfp6kzu)** and **[Facebook](https://m.facebook.com/MOCATucson/)** when you post!

There are lots of different programs and apps out there to help make your animation video. Here's a short list of some programs that are free to use!

**Animaker** [—https://animaker.com](https://animaker.com/)

**Stykz** — <http://www.stykz.net/>

**Pencil2d** — [https://pencil2d.org](https://pencil2d.org/)

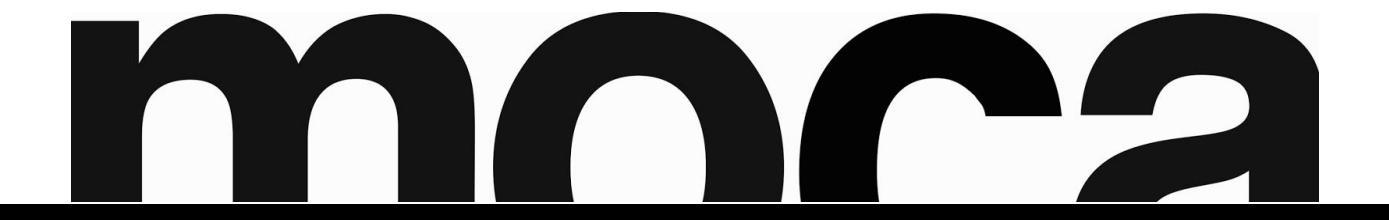